## Touch: Swipe, tap, and beyond

## Applies to Windows 8.1, Windows RT 8.1

If you want to know what we mean when we mention swiping, tapping, or other ways of interacting with Windows 8.1 or Windows RT 8.1 when you're using a touchscreen, take a look at this table.

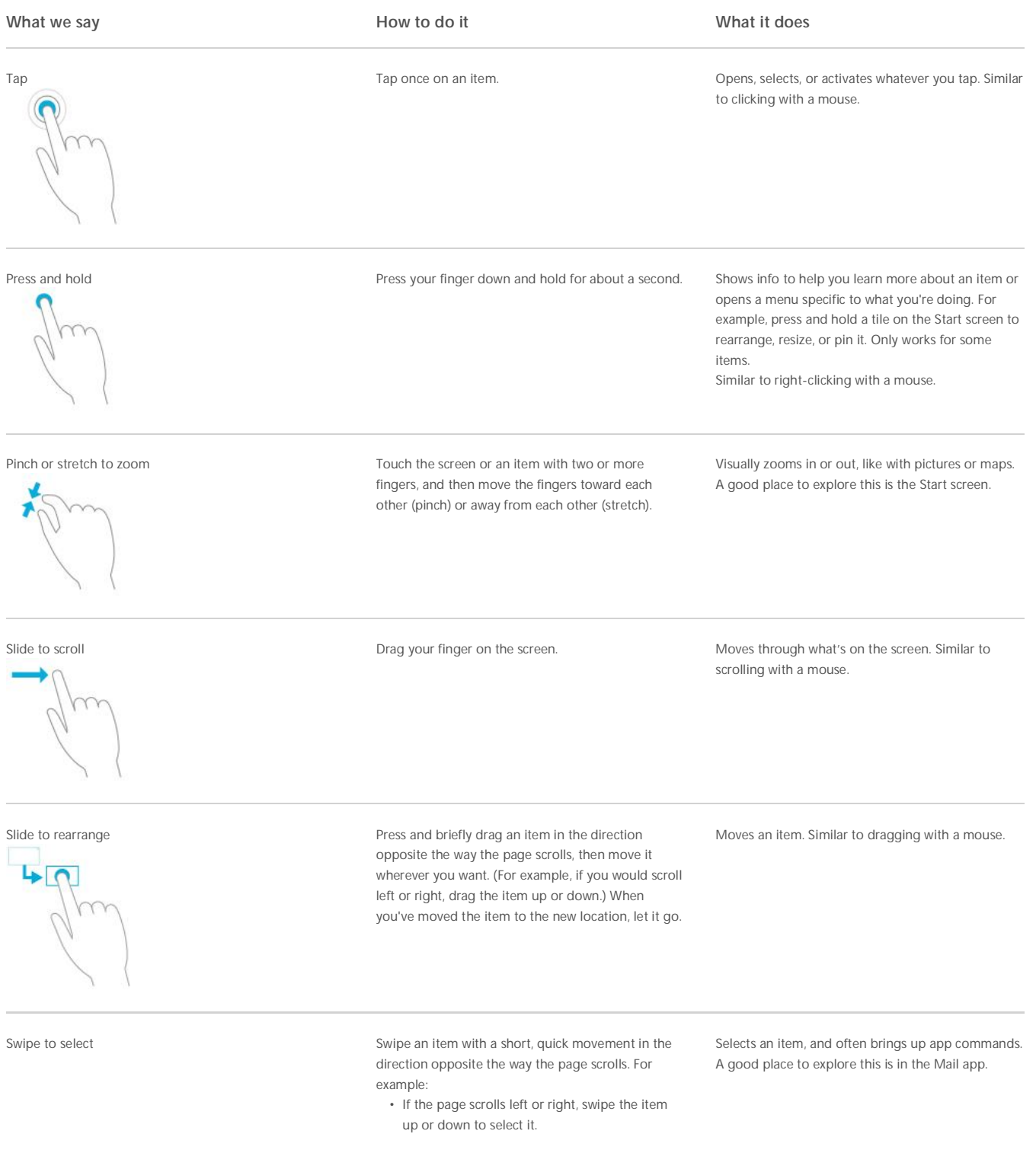

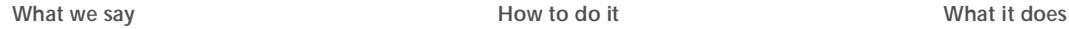

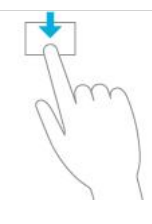

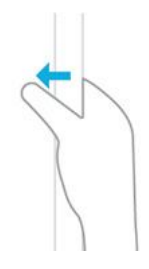

Swipe or slide from the edge Starting on the edge, either swipe your finger quickly or slide across the screen without lifting your finger.

• If the page scrolls up or down, swipe the item

left or right to select it.

- Open the charms (Search, Share, Start, Devices, Settings). Swipe in from the right edge.
- Open a recently used app. Swipe in from the left edge. Keep swiping to switch between all of your recently used apps.
- Open another app at the same time. Slide in from the left edge without lifting your finger and drag the app until a divider appears. Then move the app where you want it, and slide the divider to adjust the app size.
- See a list of recently used apps. Slide in from the left edge without lifting your finger, and then push the app back toward the left edge.
- Show commands for the current apps, like New and Refresh. Swipe in from the top or bottom edge.
- Close an app. Slide down from the top edge without lifting your finger, and then drag the app to the bottom of the screen.

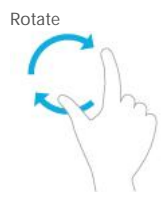